# **MODBUS<sup>Ò</sup> interface definition DME401 / 440**

Camille Bauer AG CH-5610 Wohlen, Switzerland

GODSKA RAMÍTICA<br>CODSKA RAMÍTICA<br>CODSKA RAMÍTICA

*Camille Bauer reserves the right to change the contents of this document at any time without notice.*

# **Contents**

- **1. Introduction**
- **2. Connecting devices to the bus**
- **3. Realization of interface**
- 3.1 Interface configuration
- 3.2 Transmission principle
- 3.3 General message frame
- 3.4 Cyclic redundancy check calculation (crc16)
- 3.5 Special data types

# **4. Measurand acquisition**

- 4.1 Measurands
- 4.2 Measurand tables
- 4.3. Optimized data transmission
- 4.4 Examples for measurands acquisition
- 4.5 Alternative measurands handling in MODBUS tools
- **5. Meter readings**
- **6. Resetting slave pointers**
- **7. Configuration of the transducer**
- **8. Error messages**

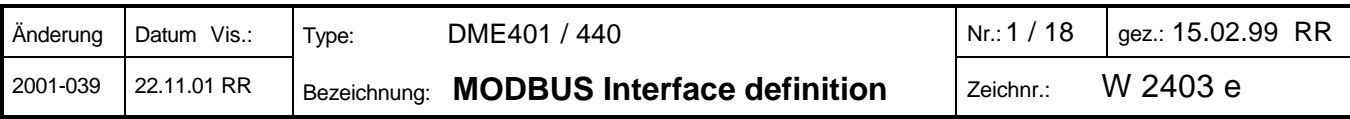

# **1. Introduction**

The manual in its present form describes in detail all possible functions which may be performed via the RS485 interfacee using protocols defined in the MODBUS® specification. The entirety of the provided information allows to create an independent software solution which uses all possibilities of the transducer.:

- Interrogation of a free selectable number of measurands (till the maximum of available values)
- Interrogation/setting/resetting of programmed internal meters (maximum 4)
- Configuration of all relevant parameters of the transducer including measurands and characteristic of the analog outputs, rated input values, measurands to evaluate for bus interrogation, meter measurands etc.
- Resetting possibly defined slave pointers

Normally this is undesired because existing hardware and / or software solutions are used. The abundance of information misguides to read the manual halfway. Obscurities and time-consuming troubleshooting may be the consequences. Therefore we will give a help to various users which chapters may contain essential information for him.

#### **Hardware installer**

2. Connecting devices to the bus

#### **User of a MODBUS<sup>Ò</sup> tool**

4. Measurand acquisition

#### **Engineer who wants to program an independent measurand acquisition**

- 3. Realization of interface
- 4. Measurand acquisition
- 5. Meter readings
- 6. Resetting slave pointers

#### **Engineer who wants to program an independent transducer configuration tool**

- 3. Realization of interface
- 7. Configuration of the transducer

*MODBUS<sup>Ò</sup> - Modbus is a registered trademark of Schneider Automation Inc.*

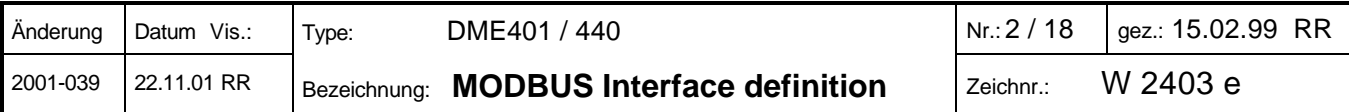

# **2. Connecting devices to the bus**

The RS485 interfaces of the transducers are connected via an isolated cable. The shield both prevents the coupling of external noise to the bus and limits emissions from the bus. The shield must be connected to solid ground.

You can connect up to 32 members to the bus (including master). Basically devices of different manufacturers can be connected to the bus, if they use the standard MODBUS<sup>®</sup> protocol. Devices without galvanically isolated bus interfaces are not allowed to be connected to the shield.

The optimal topology for the bus is the daisy chain connection from node 1 to node 2 to node n. The bus must form a single continuous path, and the nodes in the middle of the bus must have short stubs. Longer stubs would have a negative impact on signal quality (reflexion at the end). A star or even ring topology is not allowed.

There is no bus termination required due to low data rate. If you got problems when using long cables you can terminate the bus at both ends with the characteristic impedance of the cable (normally about 120  $Ω$ ). Interface converters RS232⇔RS485 or RS485 interface cards often have a built-in termination network which can be connected to the bus. The second impedance then can be connected directly between the bus terminals of the device far most.

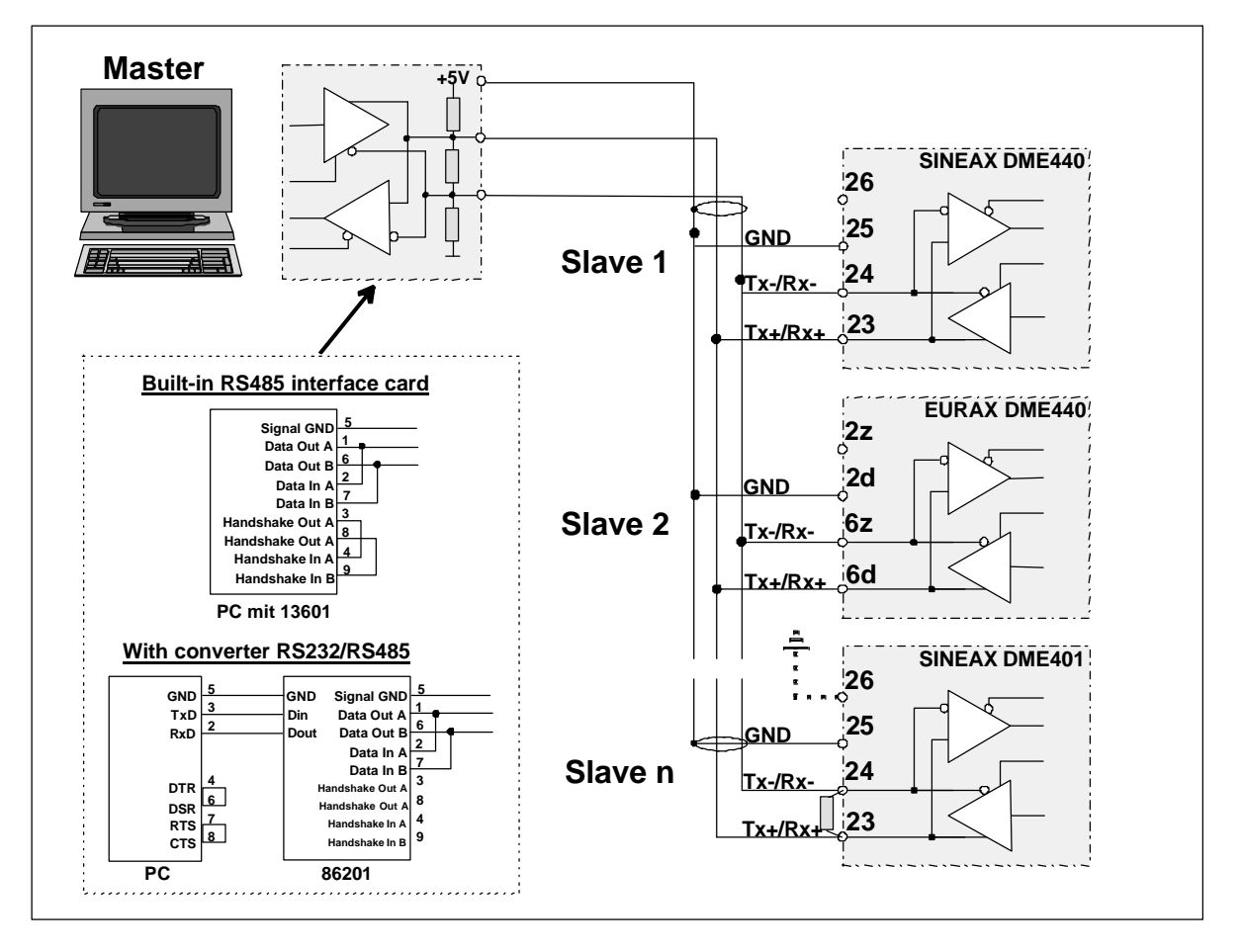

The grafic shows the connection of transducers DME401/440 to the MODBUS<sup>®</sup>. The RS485 interface can be realized by means of PC built-in interface cards or interface converters. Both is shown using i.e. the interfaces '13601' and '86201' of W&T (Wiesemann & Theis GmbH). They are configured for a 2-wire application with automatic control of data direction.

# **Important:** *- Each device connected to the bus must have a unique address*

# *- All devices must be adjusted to the same baudrate*

Device address and baudrate can be set via the local RS232 interface only, using the configuration software for SINEAX / EURAX DME4.

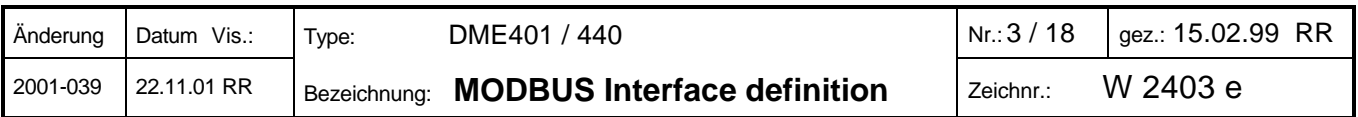

# **3. Realization of interface**

#### **3.1 Interface configuration**

The bus interface uses the following transmission mode:

- 1 start bit (0), 8 data bits, 1 stop bit (1), no parity
- baudrate 1'200..9'600 baud (programmable via RS-232), presetting 9'600 baud

#### **3.2 Transmission principle**

The transmission is fully controlled by the master (PC). No connected device is allowed to send data without prior request by the master. The master as well monitors possibly occuring timeouts (no response from the addressed device). Messages are transmitted using the RTU (remote terminal unit) mode.

The MODBUS® protocol defines a silent interval of 3,5 characters following the last transmitted character as end of the message. After this interval a new message can be sent. A typical message frame is shown below:

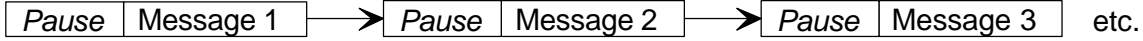

The silent interval can be prolongated (configured via RS232 interface).

*Remark: A prolongation of the minimal silent interval may be necessary if the master is not able to send subsequent characters fast enough and therefore causes a transmission break. This effect may occur if a PC with power management is used (especially notebooks). A high baudrate reinforces this effect.*

#### **3.3 General message frame**

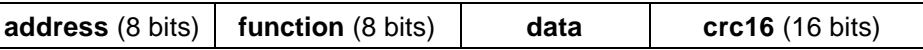

- address: Address of the device which should perform an action (query message from master) or which is responding (response message from slave). The allowed address range is 1..247.
- function: Tells what kind of action to perform. The following function codes are used in communication with the DME401/440:

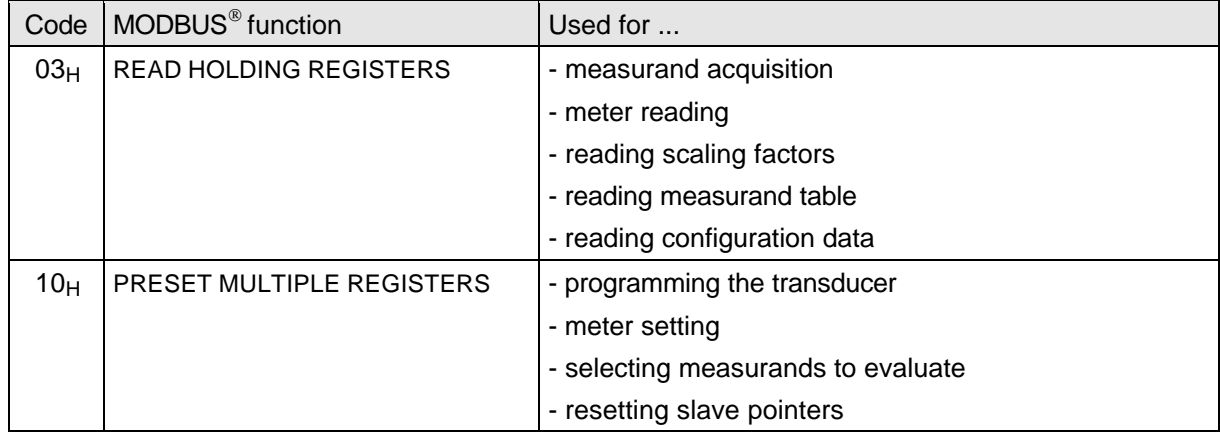

- data: Contains the information to transmit. This field is divided into register, number of register to transmit and if necessary read data or information to store. Data is normally transmitted as 16 bit registers but there are also 32 bit numbers (double registers) and double bytes used (see chapter 3.5).
- crc16: The cyclic redundancy check calculation is performed on the message contents to detect transmission errors.

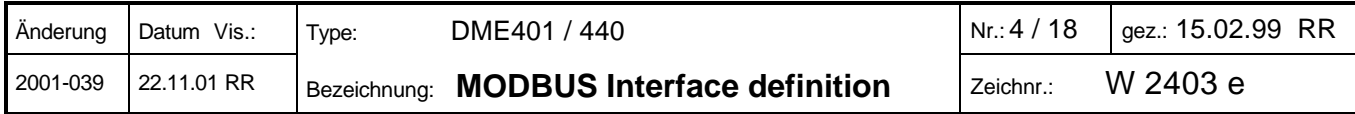

#### **3.4 Cyclic redundancy check calculation (crc16***) (example using 'C)'*

The calculation is performed on all message characters, except the check bytes itself. The low-order byte (Crc\_LByte) is appended to the message first, followed by the high-order byte (Crc\_HByte). The receiver of the message calculates the check bytes again and compares them with the received ones.

```
void main()
{
  unsigned char data[NUMDATA+2]; \sqrt{8} // Message buffer
  unsigned char Crc_HByte,LByte; //
  unsigned int Crc;
   ....
  Crc=0xFFFF;
  for (i=0; i<NUMDATA; i++) {
    Cre = CRC16 (Cre, data[i])}
  Crc LByte = (Crc \& 0x00FF); // Calculate low-order byteCrc HByte = (Crc \& QxFF00) / 256; // Calculate high-order byte
}
// CRC16 calculation
// ----------------
unsigned int CRC16(unsigned int crc, unsigned int data)
{
   const unsigned int Poly16=0xA001;
   unsigned int LSB, i;
  \text{crc} = ((\text{crc}^{\land} \text{data}) \mid 0 \text{xFF00}) \& (\text{crc} \mid 0 \text{x00FF});for (i=0; i<8; i++) {
    LSB=(crc & 0x0001);
     crc=crc/2;
    if (LSB)
      crc=crc^Poly16;
   }
   return(crc);
}
```
#### **3.5 Special data types**

The standard MODBUS® protocol uses 16 bit registers for data transmission. To adapt the transducers data structure and to improve accuracy the following data types are used as well:

- *32 bit numbers*: 32 bit unsigned integers and 32 bit real numbers are transmitted as two consecutive 16 bit registers. The format of the real number corresponds to the format normally used in PCs.

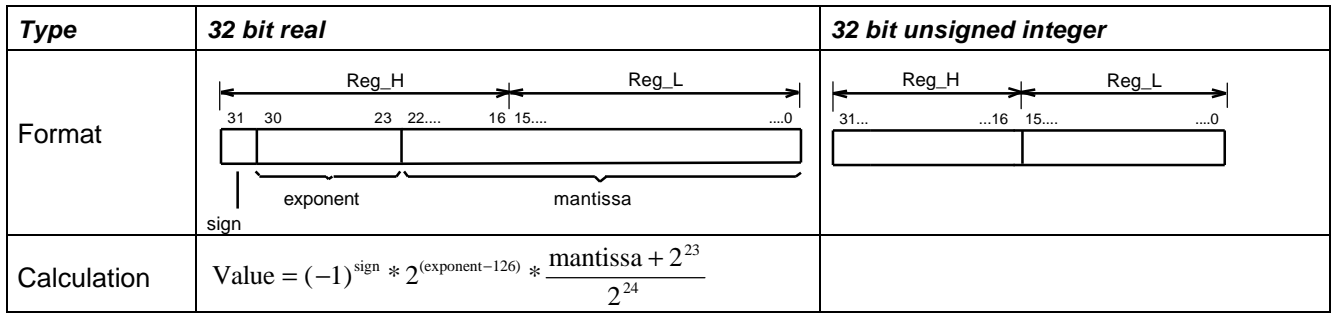

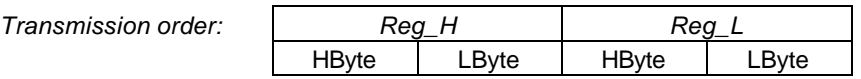

- *Double bytes*: In PCs a 16 bit register is stored with the low byte on the lower and the high byte on the higher address. For the purpose of data transmission they will be swapped. Using double bytes two 8 bit characters are combined to a 16 bit register. But in opposition to 16 bit registers double bytes are *not swapped* for data transmission.

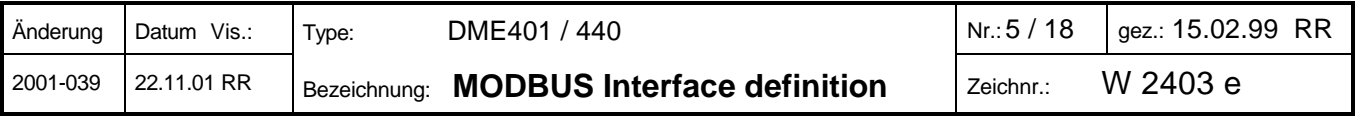

# **4. Measurand acquisition**

The measurands are stored as table-oriented raw values. To calculate the real physical values of the measurands a further table contains appropriate scaling factors for each measurand.

# Meaurand = Raw\_value∗Scaling\_factor

Scaling factors are constant, as long as the transducers reference quantities are not reprogrammed. If there are primary transformers defined, their ratings are included in the scaling factors. So the calculated physical values are always primary values.

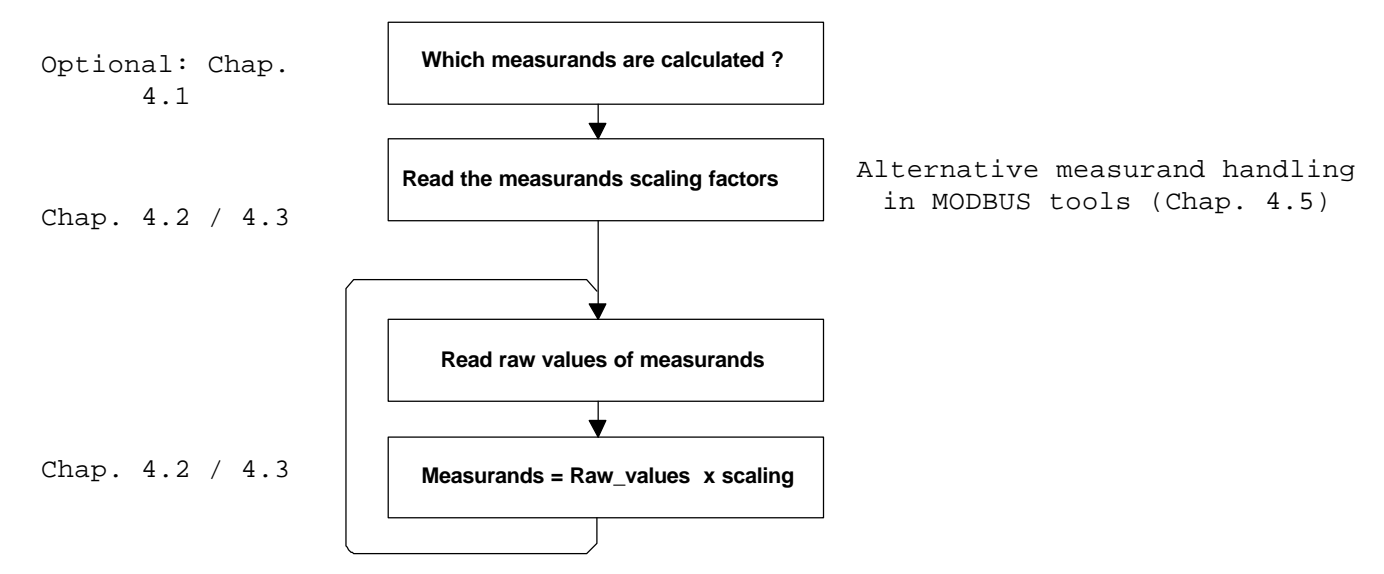

The DME4 supports up to 47 different measurands. If a measurand is calculable depends on the selected application (system).

#### *Table 1*

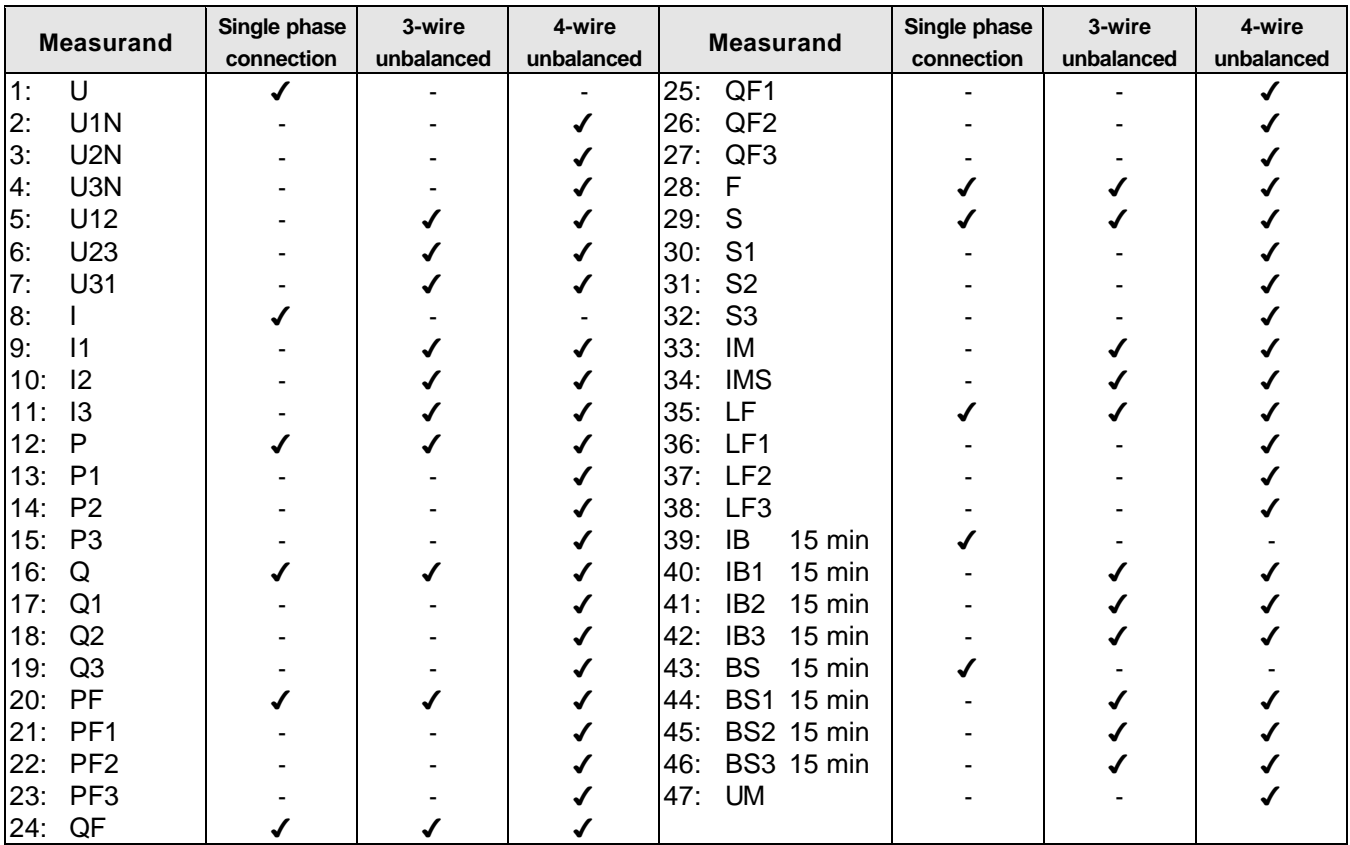

(4=Measurand can be calculated)

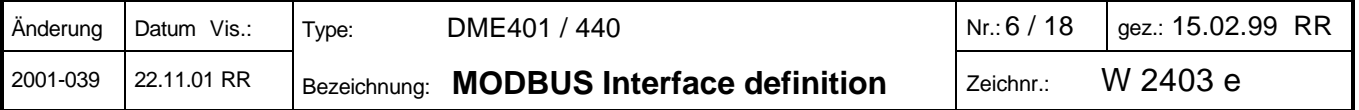

#### **4.1 Measurands**

Which measurands are calculated within the device can be requested or modified via the registers 220..222. If a bit is set the value will be calculated. The calculable measurands are shown in table 1.

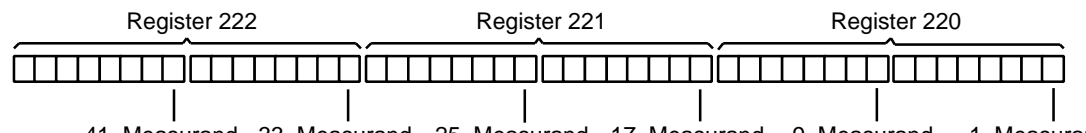

41. Measurand 33. Measurand 25. Measurand 17. Measurand 9. Measurand 1. Measurand

*Table 2*

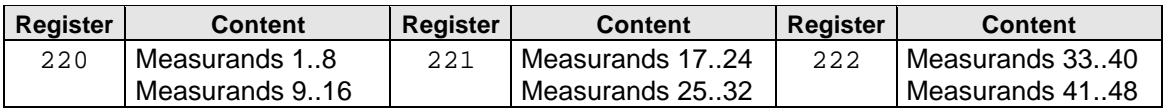

#### **4.2 Measurand tables**

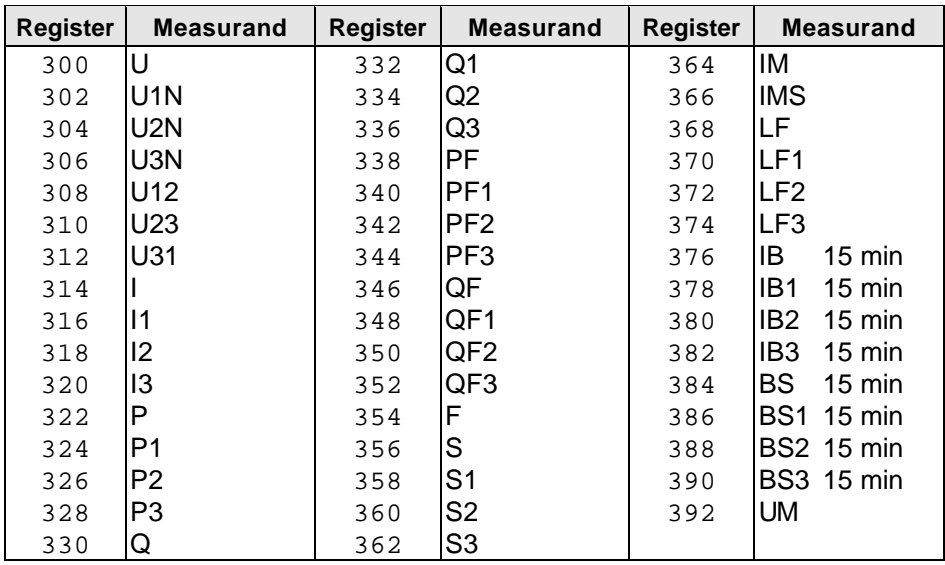

*Table 3: Scaling factors (32-Bit real numbers, double registers), read only*

#### *Table 4: Raw values (16-Bit integer), read only*

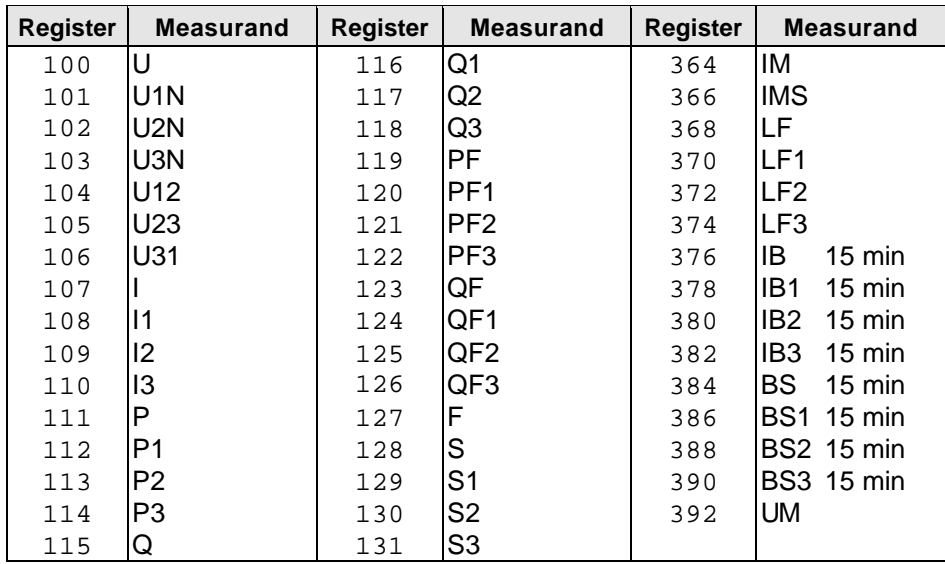

*Range of values:* 10'000 corresponds with 100% of the rated value of the measurand 0 corresponds with 0 % of the rated value of the measurand -10'000 corresponds with-100% of the rated value of the measurand

*Exception:* The frequency is directly stored in [mHz]. The appropriate range of values is 15'300...65'000.

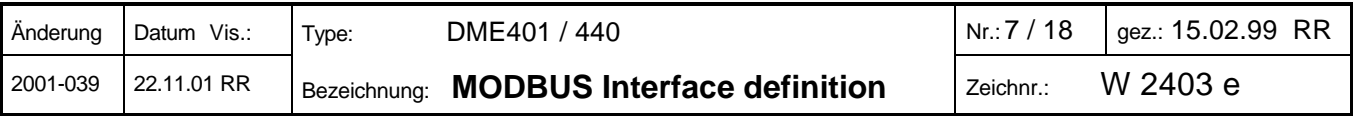

#### **4.3 Optimized data transmission** (recommended for independent software solutions only)

These tables contain scaling and raw values for calculated measurands only. Therefore a reduced effort for the data transmission results. However, the position of each measurand in the data block has to be investigated and stored in advance. The sequence of raw values and scaling factors is the same as for the previous defined complete measurand tables (Chap. 4.2), but the non-calculated values are removed. The number of bits set in table 1 (measurands) determines how many registers have to be read.

#### *Table 5 (status: 'read only')*

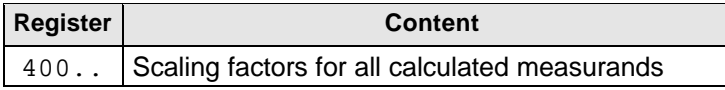

#### *Table 6 (status: 'read only')*

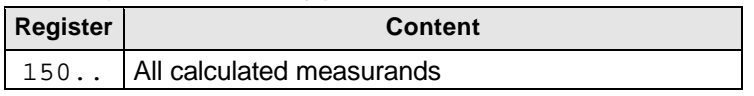

*Restriction*: The tables have to be read starting at register address 150 or 400 respectively.

#### **4.4 Examples for measurands acquisition**

#### **Request for single measurand 'P'** (table 1: measurand 12) (Example for device 7):

#### *- Optional request for all measurands really calculated*

*(Check if the measurand is indeed calculated)*

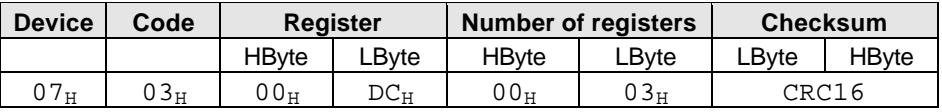

#### *Device response:*

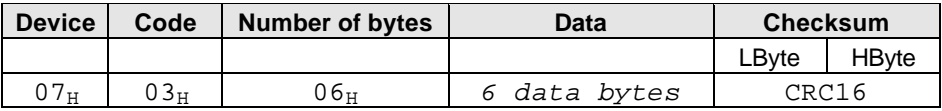

#### *- Request: Complete scaling table (only once)*

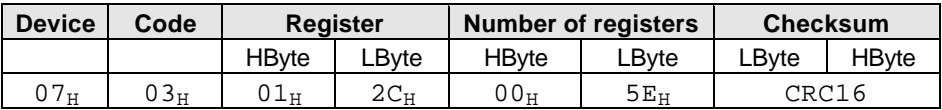

*Device response:*

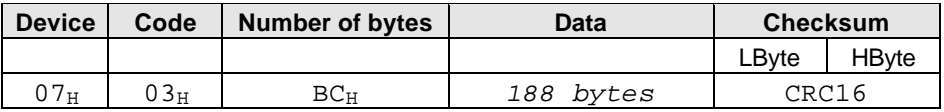

#### *- Periodical request: Single measurand 'P' from table 3*

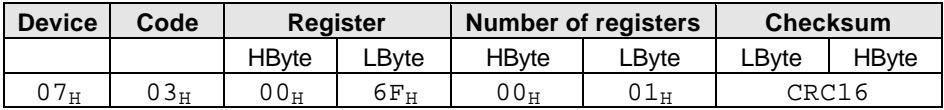

#### *Device response:*

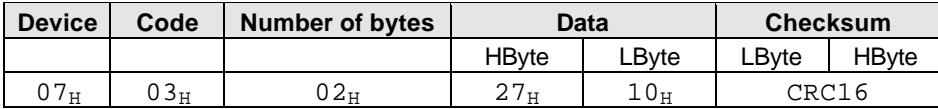

*The received measurand in this example is 10'000 (2710H). For conversion to physical value it has to be multiplied with the appropriate scaling factor (register 322 and 323).*

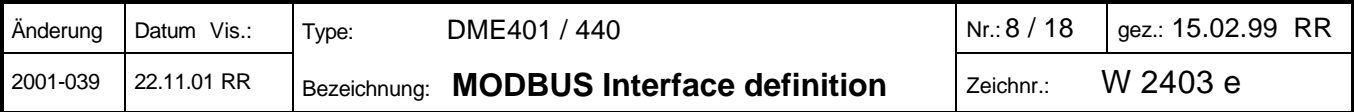

#### **Optimized data transmission** (Example for device 7)

*- Optional: One-time request for scaling factors of all calculated measurands, table 5:*

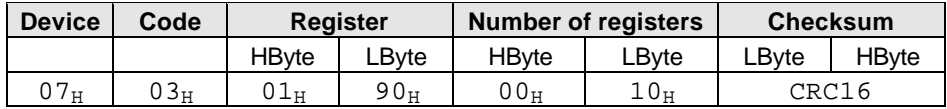

*Device response:*

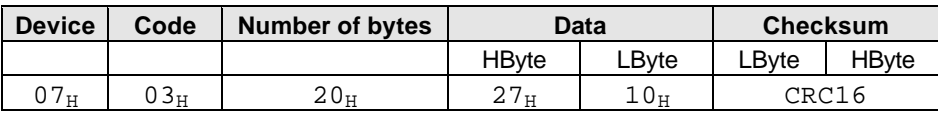

*This example shows the interrogation of the scaling factors of 8 measurands. It assumes that the number of really calculated measurands (chapter 4.1) has 8 bits set in the table.*

#### *- Periodical request for all calculated measurands, table 6*

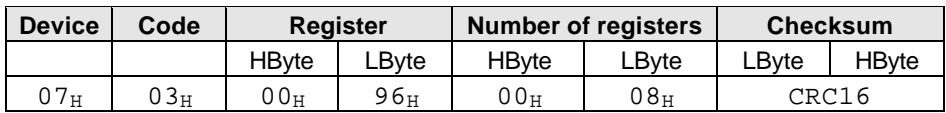

#### *Device response:*

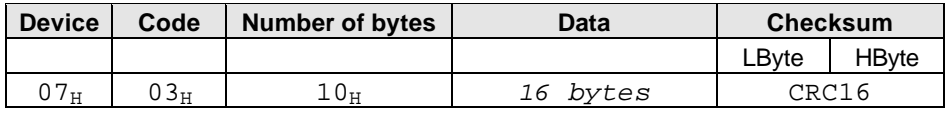

*This example shows the acquisition of 8 measurands.*

#### **4.5 Alternative measurands handling in MODBUS tools**

#### **If tool can handle single register requests only**

If the acquisition tool cannot handle requests for multiple register (blocks) you have to use the measurand tables descripted in chapter 4.2. The tables for optimized data transmission can't be used because the starting address for the register request is fixed.

#### **If tool can't combine multiple registers to one measurand**

Some MODBUS tools don't allow to calculate a measurand out of multiple acquisited register values. But normally there's the possibility to multiply acquisited data with constants.

The way to handle this best is to do it without a scaling factor request. The factors are entered as constants into the acquisition tool. However, modifications of the tranducer configuration can't be adopted automatically this way.

On the next page the calculation of the scaling factors for each measurand, depending on the selected application, is shown. The necessary parameters for the factor calculation may be requested using the DME4 configuration software (via the local RS232 interface). The shown calculation is valid for the optimized measurand tables as well.

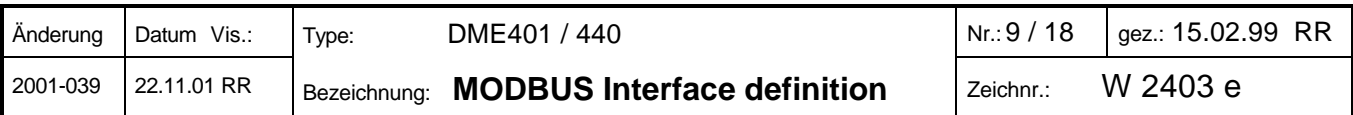

#### *Table 7: Scaling factors calculation*

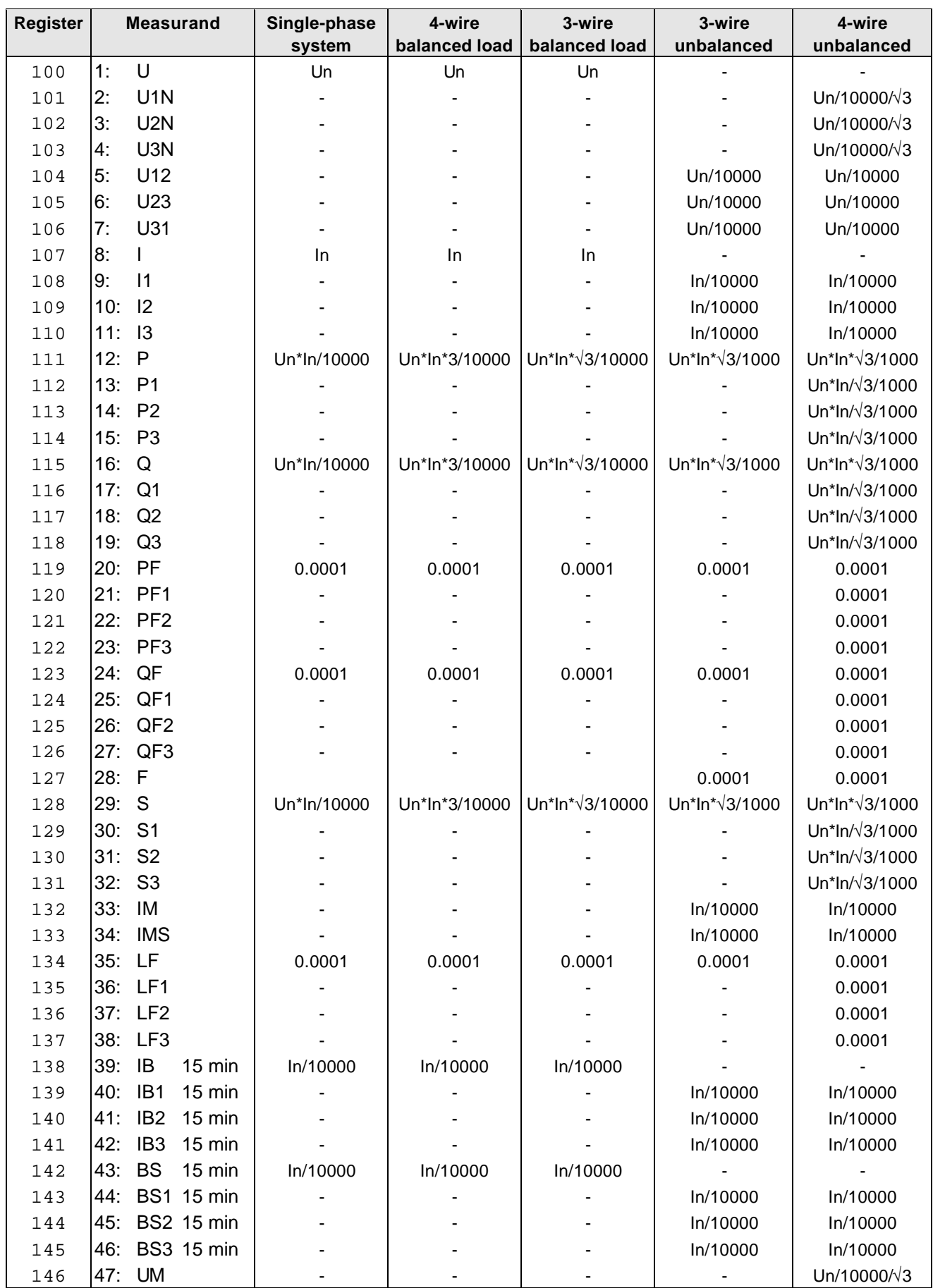

 $In = Ir$  according to the configuration software (primary value if available, secondary value otherways) Un  $=$  Ur according to the configuration software (primary value if available, secondary value otherways)

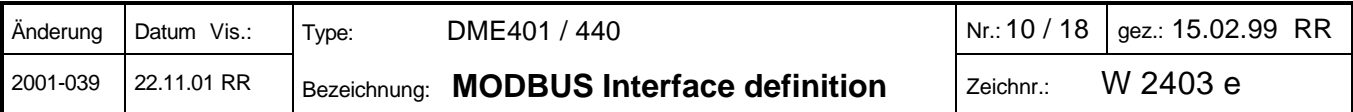

# **5. Meter readings**

Up to four internal counters can be configured at the same time. The meter readings are stored as unsigned 32 bit integers. For every meter there is also a scaling factor available (32 bit real number), which represent the conversion from secondary to primary values if transformers are used. The current meter standings are already scaled in the basic units [Wh, Varh, Vah, mAh].

#### *Table 8*

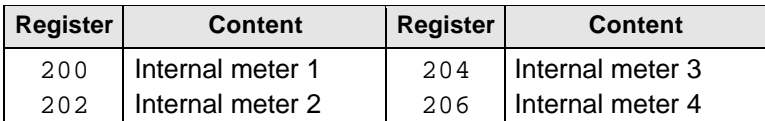

#### *Table 9 (status: 'read only')*

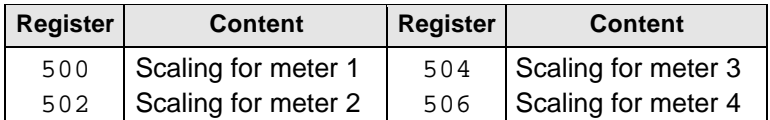

#### **Meter readings** (shown for device 7)

*- Single request for the meters scaling factors*

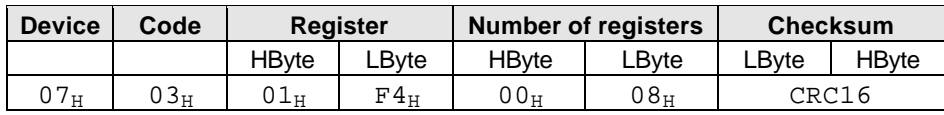

*Device response:*

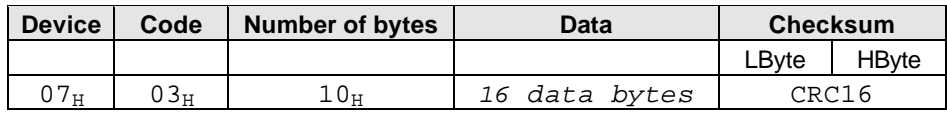

#### *- Periodical request for current meter standings*

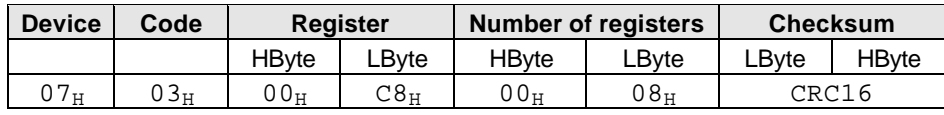

*Device response:*

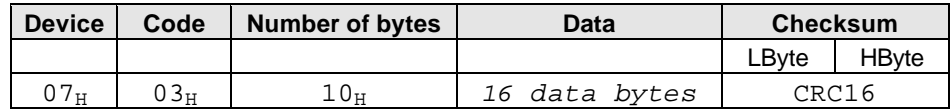

#### **Messages settings** (shown for device 7)

You have to store secondary values for the meters (conversion maybe required).

*- Request: Setting meter 1 to a specific value*

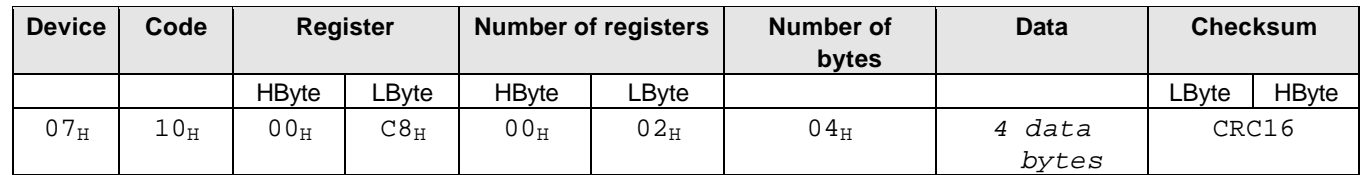

*Device response:*

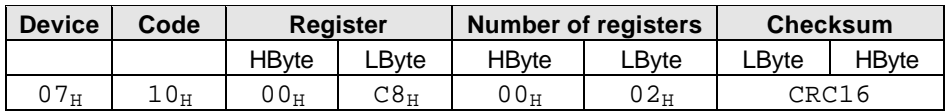

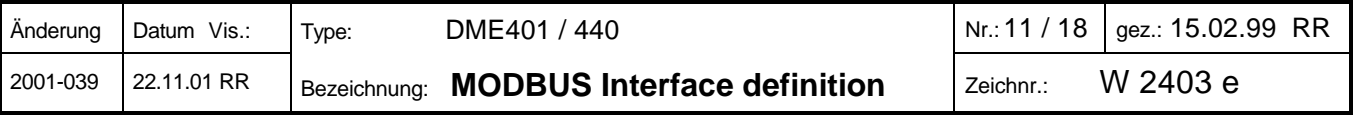

# **6. Resetting slave pointers**

A maximum of four slave pointers can be defined for the analog outputs A to D (DME440 only) and for the bus measurands 43..46 (with fixed response time of 15 min.). They can be resetted by setting the appropriate bit(s) in the following register.

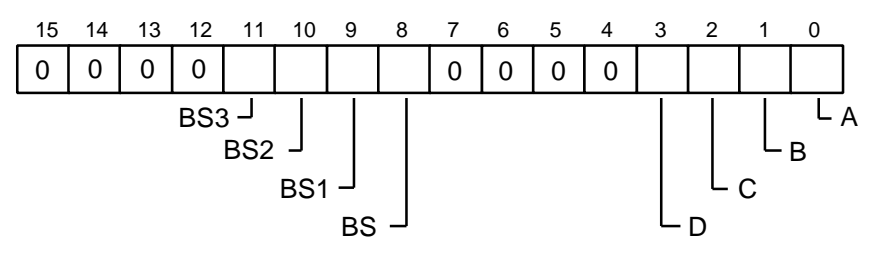

*Table 8*

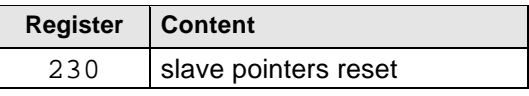

After resetting the slave pointers the transducer will initialize the register to all zeroes.

#### **Resetting a slave pointer** (example for device 7):

*- Request: Reset slave pointer of analog output B*

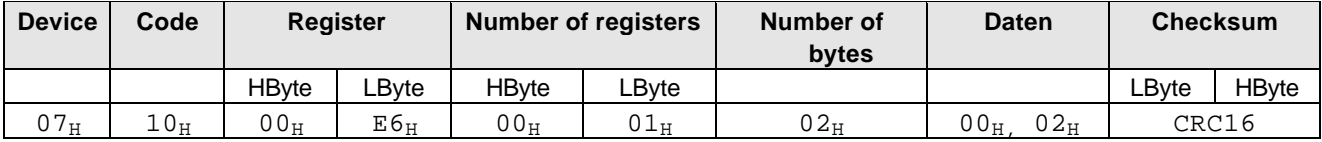

#### *Device response:*

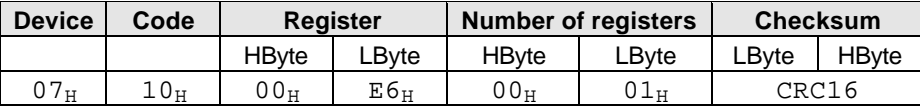

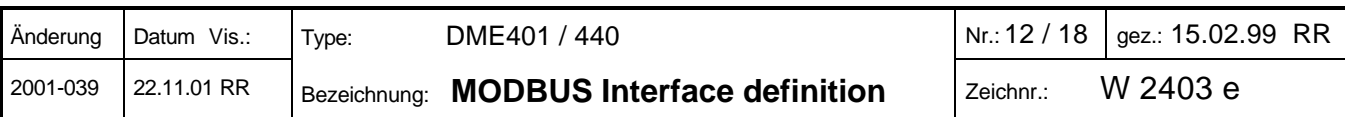

# **7. Configuration of the transducer**

*Table 9.1*

By changing the parameters the transducer can be suit to changing conditions. It's possible to change individual registers or multiple contiguous registers at once.

*Following each step changing parameters the transducer starts up to initialize the new configuration. For about 3 seconds the transducer cannot handle communication requests.*

(Used data types (C): BYTE=unsigned char, WORD=unsigned int, LONG=unsigned long)

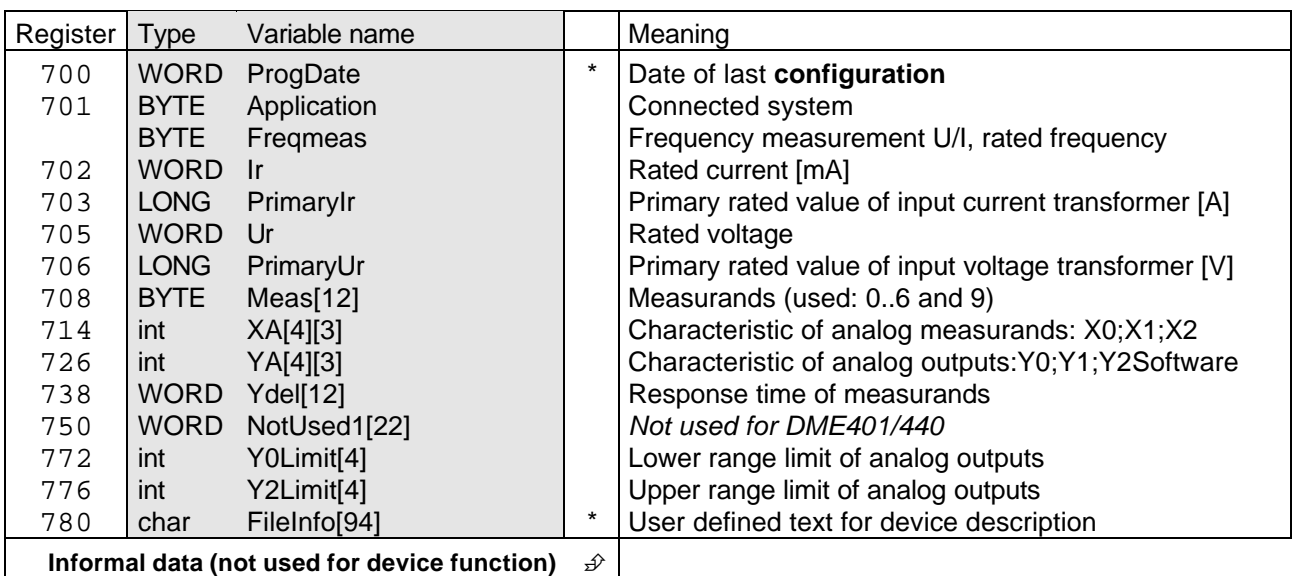

*Table 9.2 (status: 'read only', to be used for verification purpose only)*

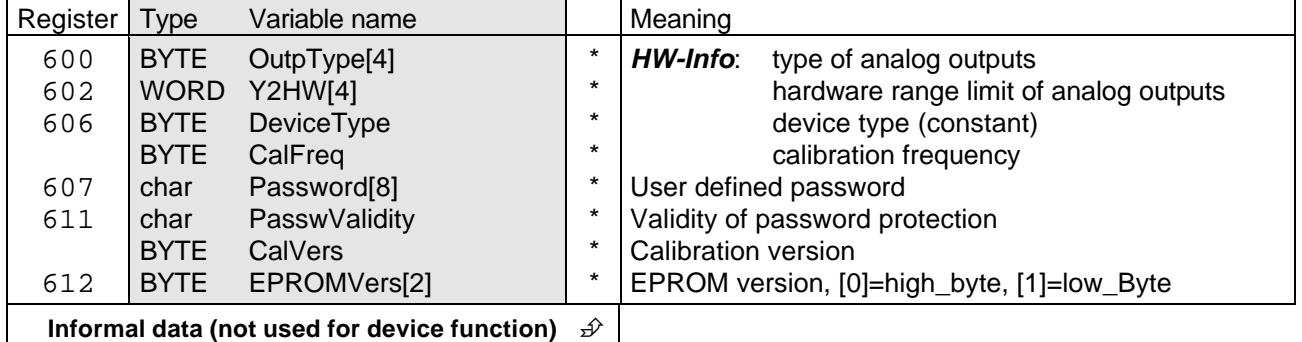

**Password protection**: A possible defined password and its validity represent a protection mechanism against unpermitted modification of transducer data which is used in the standard software of DME4 for programming via RS232 interface. If you use this protection mechanism for the bus interface as well depends on your own requirements.

#### *ATTENTION:*

*The individual parameters have to match with each other. So i.e. if you want to change the application (system) you have to check if all the configured measurands for the analog outputs are still measurable. If you perform a non balanced configuration the transducer may not work correctly.*

The individual parameters will be descripted on the following pages.

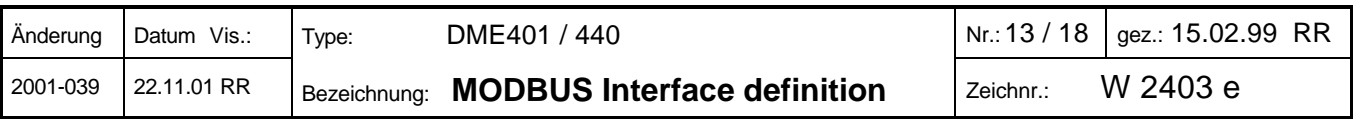

# **WORD ProgDate**

Date of the last configuration of the transducer (informal).

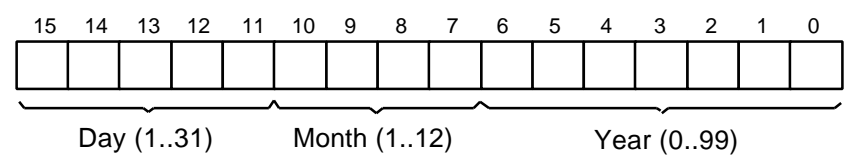

# **BYTE Application**

Contains the application of the transducer. This information allows to derive which measurands in fact can be calculated respectively which of them are valid for measurand display (see table 1).

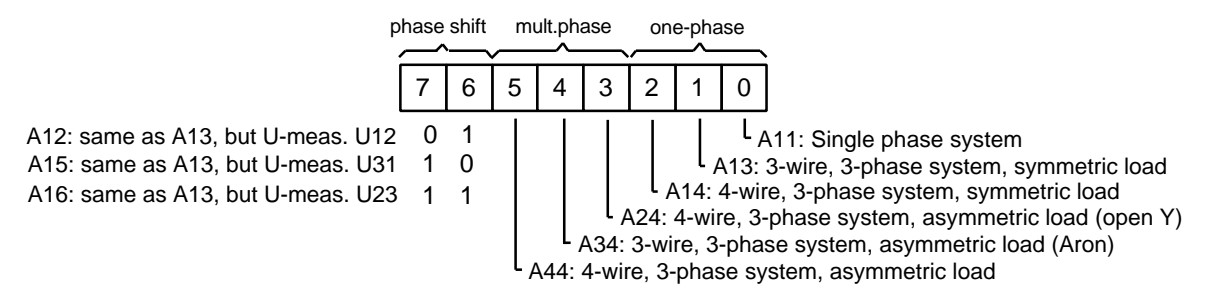

# **BYTE Freqmeas**

Defines the rated frequency and the kind of frequency measurement. Frequency is measured via voltage path normally. If there is no voltage input or in cases of instability frequency measurement can be performed via current path. When programming, rated frequency and calibration frequency should be checked against each other. They should be the same, otherwise permissible variations will increase.

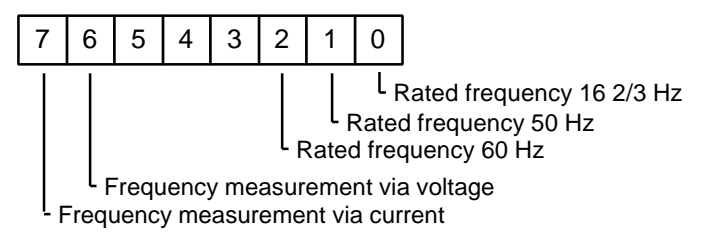

# **WORD Ir**

Rated value of input current. Ir may be 0 (no current input) or 1000...6000 [mA].

# **LONG PrimaryIr**

Defines the primary rated current of a possible current transformer in [A]. If there is no current transformer, this value should be zero otherwise maximum 200'000 A.

#### **WORD Ur**

Rated value of input voltage. You have to store **always** the phase-to-phase voltage, even if i.e. you measure in a single phase system where no phase-to-phase voltage exists. Ur contains the voltage [V]\*50, so the allowed range is 5'000 ... 34'641 (100 ... 692.8V). Without input voltage you can set Ur to zero but you have to switch frequency measurement to 'via current' (see 'Freqmeas').

#### **LONG PrimaryUr**

Primary rated voltage of a possible voltage transformer in [V]. If there is no voltage transformer, this value should be zero otherwise maximum 2'000'000 V.

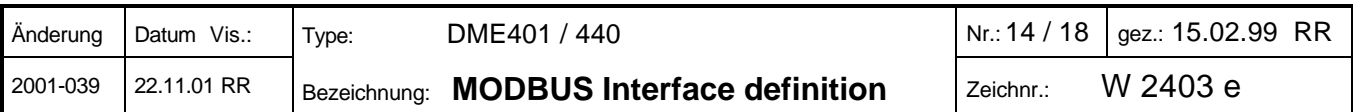

# **BYTE Meas[12]**

Here the measurands for the analog outputs and the internal meters are defined.

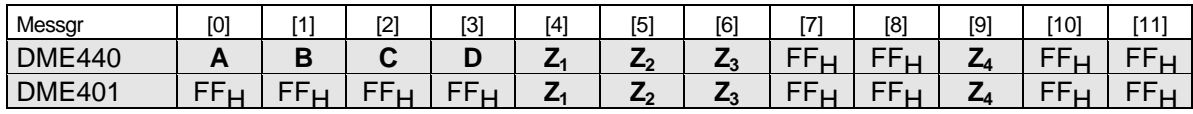

**[0]...[3]**: Analog outputs **[4],[5],[6],[9]**: Internal meters

The measurand for unused outputs is  $00<sub>H</sub>$  and FF $<sub>H</sub>$  if the output doesn't exists. Normally you have to use the last</sub> two numbers of the measurand code in the order sheet, i.e. 12 for 'P', 25 for 'QF1' etc. (see also table 2). There are a few exceptions:

- For meters you have to use the same measurand as for the appropriate analog output, i.e the apparent power of the system 'S' is 29 not 54.
- Measurands for outgoing active power: 48..51
- Measurands for reactive power capacitive: 52..55
- For applications A24, A34 and A44 the measurand 1 (U12 with X0=0, X2=Ur) must be changed to 5.

#### **int XA[4][3] (DME440 only)**

Here you can define the lower and the upper range limits and if necessary the break points of the measurands which should appear at the analog outputs.

XA[A,B,C,D][X0,X1,X2].

The range of values for X0..X2 is as follows:

- 10'000 corresponds with 100% of the rated value of the appropriate measurand
	- 0 corresponds with 0 % of the rated value of the appropriate measurand
- -10'000 corresponds with -100% of the rated value of the appropriate measurand

15'291 (3BBB $H$ ) is the value for X1 if no break point is defined

*Examples for XA[ ][ ]:* Rated input voltage Ur=100 V (phase-to-phase), rated input current Ir=1A

- Output A, Measurand  $I_1$  (9), linear 0..1 [A]

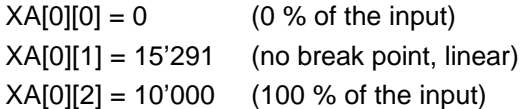

- Output B, Measurand U<sub>1N</sub> (2), linear 40..60 [V], 100 % of the input is 100/ $\sqrt{3}$ =57.74 V

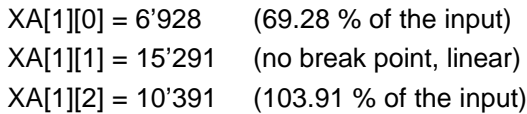

- Output C, Measurand P<sub>1</sub> (13), -50..50 W, break point at 10 W, 100 % of the input is Ur\*Ir/√3=57.74 W

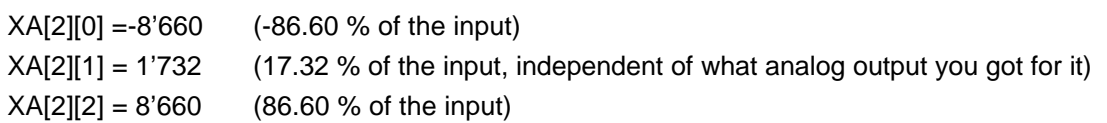

#### *The programming of frequency measurement is an exception:*

The values are directly in [mHz].

15,3 Hz -> 15'300 [mHz] 65,0 Hz -> 65'000 [mHz]

*!!! ATTENTION: Here an 'unsigned int' will be stored in an 'int'.*

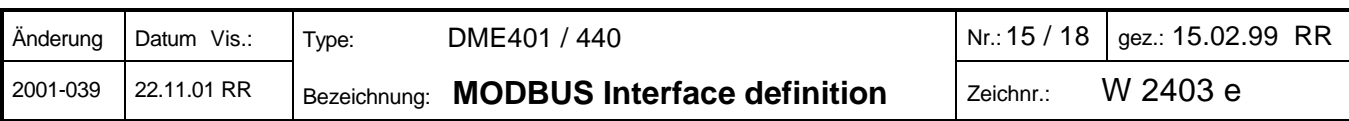

# **int YA[4][3] (DME440 only)**

Here you can define the lower and the upper range limits and if necessary the break points of the analog outputs. The upper range limit Y2 is always 10'000 (100% of the output) and therefore don't have to be programmed.

YA[A,B,C,D][Y0,Y1,Y2SW]

- Lower range limit Y0 and break point Y1are proportional in the range -10'000..10'000
- If there is no break point Y1 is 15'291 (3BBB<sub>H</sub>)
- Using Y2SW you can reduce the output value by software:

$$
rA[A, B, C, D][125VV] = 10,000
$$
\n
$$
V A I A B C D I V Q S V A J = \text{desired range limit}
$$

YA[A,B,C,D][Y2SW] = 10'000 if Y2 corresponds to the rated value of hardware output

 $YA[A,B,C,D][Y2SW] = \frac{\text{desired range limit}}{\text{hardware range limit}}$  $- *10'000$  if Y2 doesn't correspond to the rated value of hardware output

- For unused or non existing analog outputs all values should be set to zero

### **Examples for YAI II 1:**

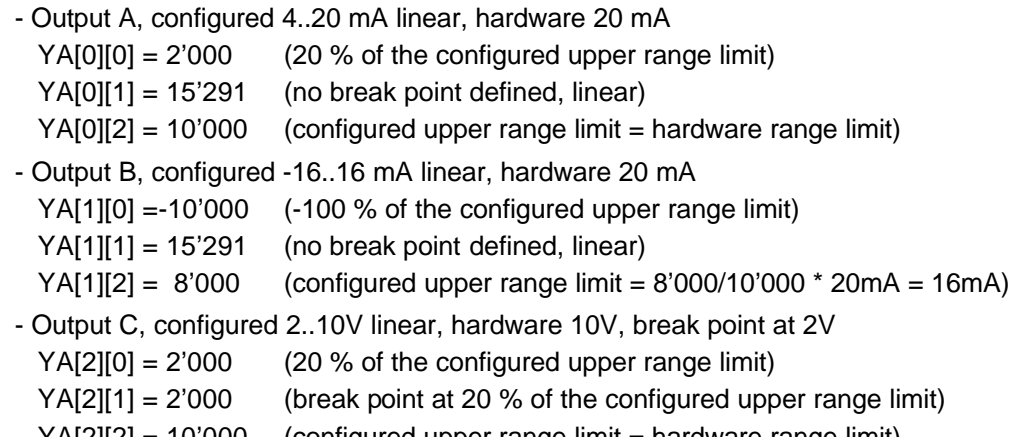

YA[2][2] = 10'000 (configured upper range limit = hardware range limit)

# **WORD Ydel[12]**

There's the possibility to define a response time for each measurand. You have to distinguish between measurands with short response time (1..30 s) and those with long response time (1..30 min). Unused elements should be set to zero. The assignment of the elements to the outputs is the following:

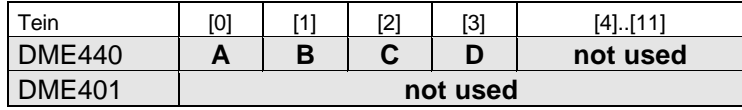

**[0]...[3]**: Analog outputs **[4]...[11]**: not used

The range of values is 1'000..30'000 [ms] for those measurands with short response time. To choose minimal response time you can set the value to zero.

For bimetal measuring functions and slave pointers the range is 1..30 min (\*1000), zero is not allowed.

# **int Y0Limit[4] (DME440 only)**

Lower range limit of the analog outputs. The range of values is {YA[i][0]-2500} ... YA[i][0]. So the range limit can be maximum 25 % below the configured lower range limit of the output (Y0). For non existing analog outputs set the appropriate element to zero.

# **int Y2Limit[4] (DME440 only)**

Upper range limit of the analog outputs. The range of values is 10'000..12'500 representing 100..125 % of the configured upper range limit. For non existing analog outputs set the appropriate element to zero.

*Example:* Output A, output range 4..20mA, desired range limits at 2.5 and 22 mA

- -> Y0Limit[0] = 1'250
- -> Y2Limit[0] = 11'000

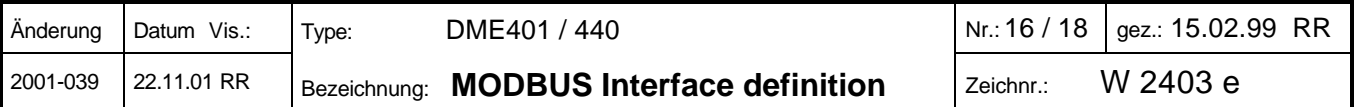

# **char FileInfo[94]**

User defined text for a device description. You can use characters with ASCII code higher than 32 or the value 0 for unused characters at the end of the text. In the standard software DME4 this text is normally divided into 3 lines. The position of the linefeed is realized with the characters <CR> and <LF> (ASCII code 13 and 10). These characters are part of *'FileInfo'* and therefore the maximum of usable characters is reduced to 94 characters.

### *The following parameters are 'read only':*

# **BYTE OutpType[4] (DME440 only)**

Specifies the kind of analog outputs A..D. Valid arguments are 1 (current output) and 2 (voltage output). All other values should be interpreted as non existing outputs. These parameters have no influence on the device function and are used for display functions only.

### **WORD Y2HW[4] (DME440 only)**

The hardware range limits of the analog outputs are fixed by the PCB assembly. The format is the following:

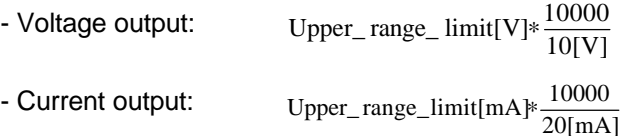

# **BYTE DeviceType**

40 (DME440) or 1 (DME401).

# **BYTE CalFreq**

Contains the information for what rated frequency the transducer is calibrated. This frequency should be the same as defined in '*Freqmeas'* otherwise permissible variations will increase.

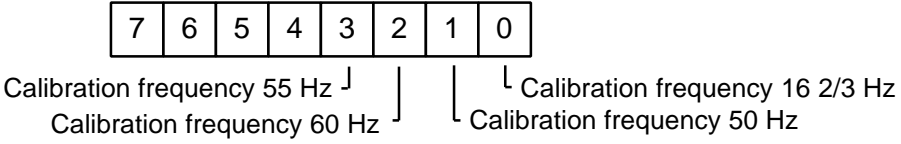

#### **char Password[8]**

User defined password. Allowed characters are those with ASCII code 32 to 127. To set password protection inactive all characters should be set to 32 (space). Use the password protection to prevent from unpermitted modifications of transducer data. See 'PasswValidity' to know for what operations password protection will be active.

# **BYTE PasswValidity**

Defines for what operations the password protection mechanism will be valid:

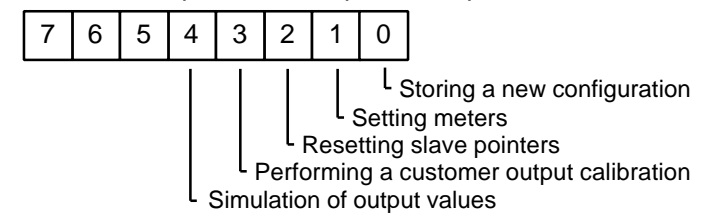

# **BYTE CalVers**

Version of used calibration program (0..255)

# **BYTE EPROMVers[2]**

EPROM version, [0]=high\_byte, [1]=low\_byte

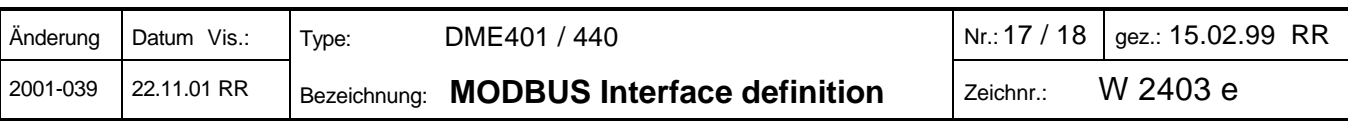

#### **Messages for the configuration:**

*- Request: Changing the upper range limit of analog output A to 105 % of the rated value*

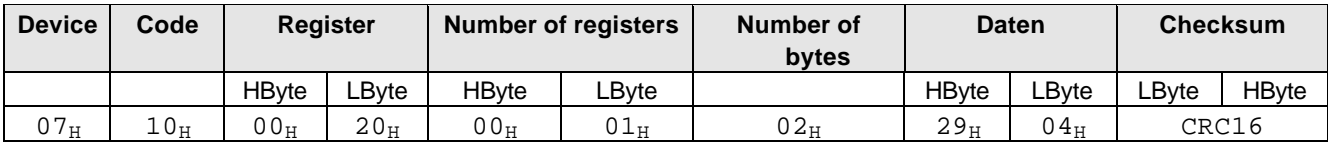

*Device response:*

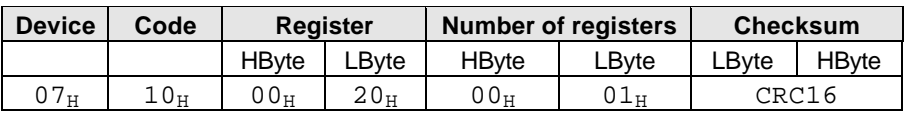

### *ATTENTION:*

*Following each step changing parameters the transducer starts up to initialize the new configuration. During about 3 seconds the transducer cannot handle communication requests.*

### **8. Error messages**

If the receiver of a message detects an error he sends back an appropriate error message to the master.

*Device response:*

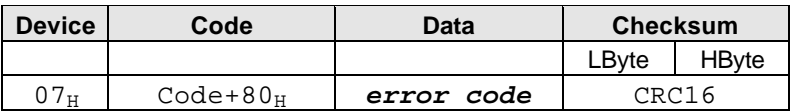

The device sends the received function code back. However, to signal the error the most significant bit (MSB) of the function code byte will be set. The error code always signals a programming or operating error (never a transmission error). The following error codes will be used:

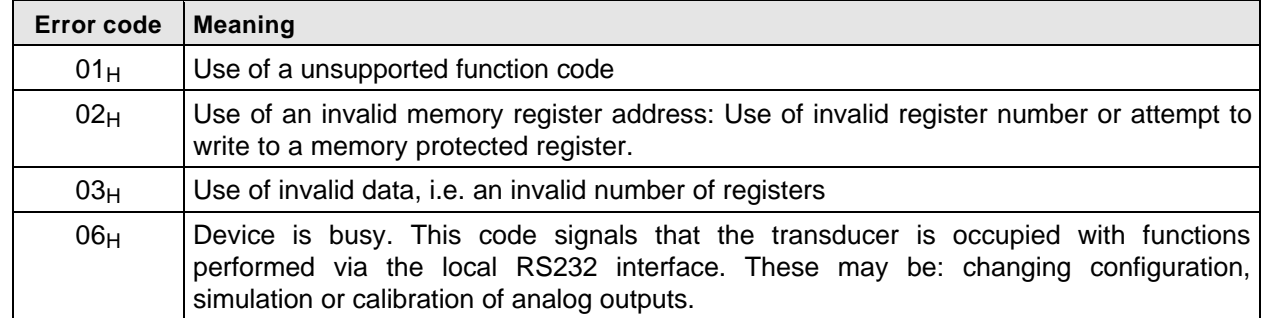

*If a transmission error occurs of that kind that the receivers crc16 calculation does not match the received one, by no means a response is sent to the master therefore provoking a timeout. The same happens if a non existing or switched-off device will be addressed.*

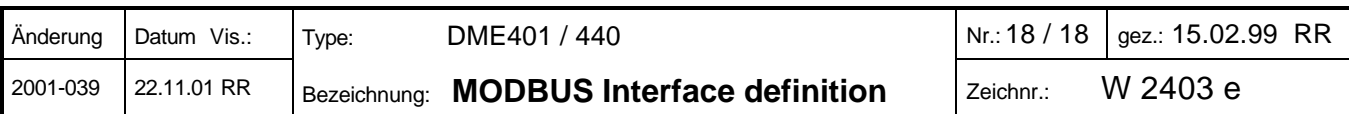